**بعد أن تعرفنا على كیفیة إنشاء العرض التقدیمي بواسطــــــــــة المعالج ، یجب أن نعرف كیفیة تخزین ھذا العرض ، حتى یتسنى لنا استدعاؤه فیما بعد ، وذلك وفقاً للخطوات التالیة :**

**.1 ننقر فوق أداة التخزین الموجودة في شریــــــــط الأدوات القیاسیة أو ننقر على (حفظ) في قائمة (ملف) ، فیظھر لنا مربع الحوار التالي :**

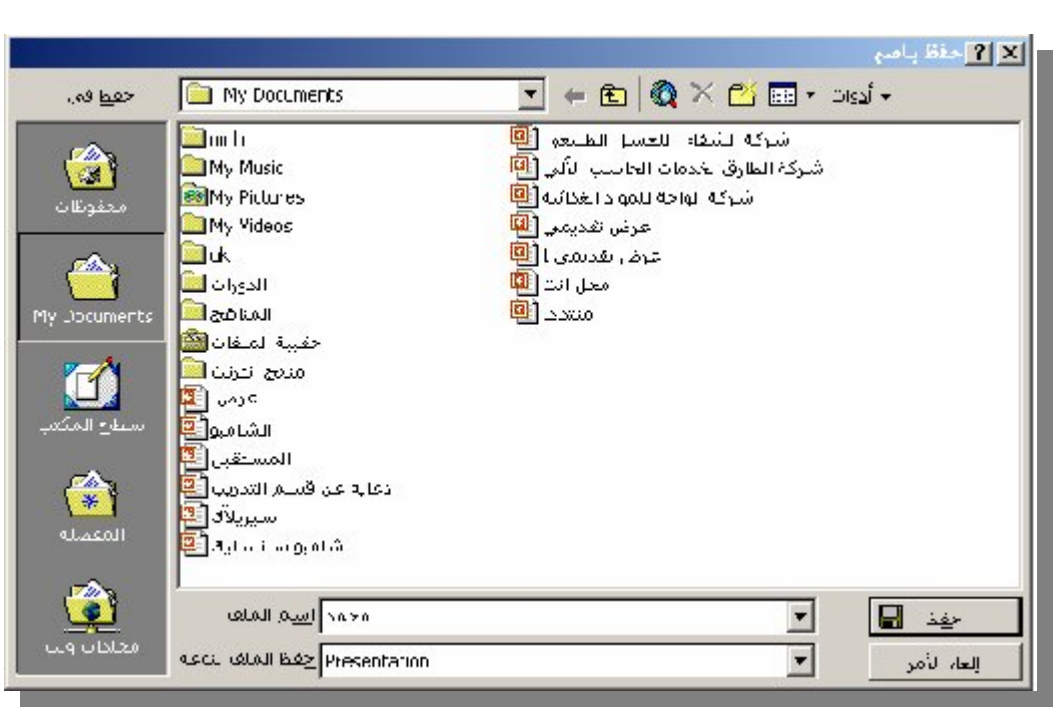

**2. نكتب اسماً للملف الذي سیخزن داخلھ العرض التقدیمي في صندوق النص (اسم الملف –** Name File **( ولѧیكن ذلѧك الاسѧم ھѧو إسѧمك أو أي اسم یدل على محتوى الملف .**

**3. ننقر فوق (حفظ -** Save **(لإتمام عملیة التخزین .**

إعادة تخزین العرض التقدیمي

**إذا كنت قد قمت بتخزین العرض التقدیمي ، ثم أضفت إلیھ أو حذفت منھ إحدى الشرائح فإن التعدیلات الأخیرة لم یتم تخزینھا بعد ، ولابد من إعادة التخزین مرة أخرى بعد إجراء التعدیلات .**